## **CS4471 Access Control List Lab (version 3.0)**

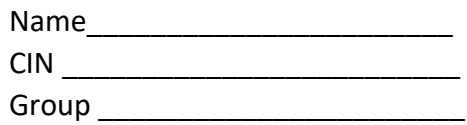

Use Cisco Packet Tracer to create the network shown below. Configure IP addresses, subnet masks, and default gateway on all devices. Verify that PC0 can ping each of the other three devices.

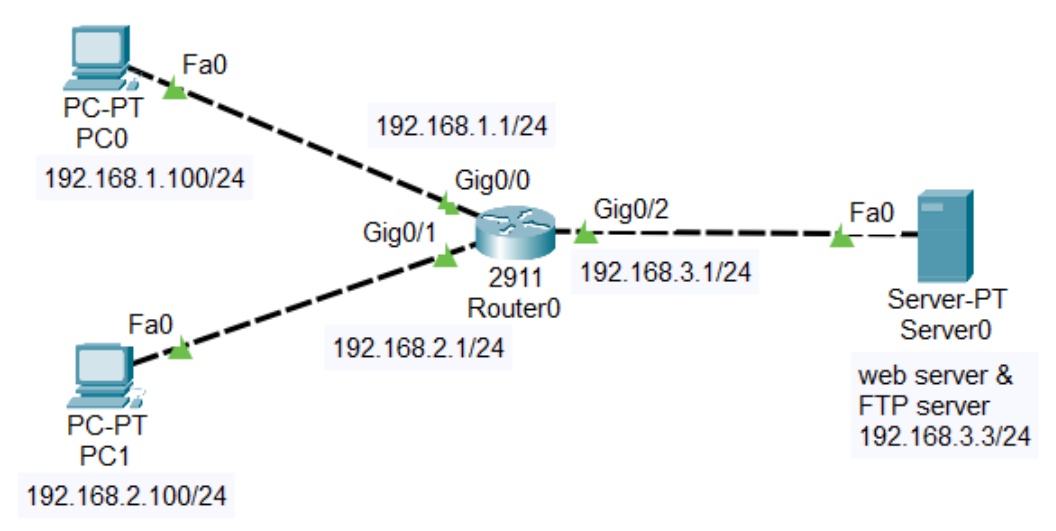

- 1. (1pt) Submit a screenshot of the Cisco Packet Tracer network diagram created. Make sure that the port labels are shown (Options > Preferences > Show Port Labels).
- 2. (1pt) a. Submit screenshots showing that from command prompt of computer PC0, you can: (a) successfully traceroute to computer PC1, and (b) successfully traceroute to server Server0.
- 3. (1pt) On Server0, verify that HTTP service is turned on. Submit screenshots showing that web browsers on PC0 and PC1 can download a web page from Server0
- 4. (1pt) On Server), verify that FTP service is turned on. Submit screenshots showing that from command prompt on PC0 and PC1, an FTP connection can be established to Server0.
- 5. Configure an access control list (ACL) on Gig0/2 network interface of Router0 such that (i) all hosts in subnets 192.168.1.0/24 and 192.168.2.0/24 can access the web service on Server0, (ii) only host with IP address 192.168.2.100 (PC1) is allowed to access FTP service on Server0, and (iii) no other computer can access Server0 . Apply this ACL to Gig0/2. Generate web and FTP traffic from PC0 and PC1 so that each ACL rule will be matched.
	- a. (3pts) Submit a screenshot of "show access-list". Note that output should show number of packets matched for each ACL rule created.
	- b. (0.5 pt) In which direction (inbound or outgoing) was this ACL applied?
	- c. (0.5 pt) What was the Cisco command you used to apply the ACL to interface Gig0/2 ?
- 6. (1pt) Submit a screenshot showing what happens when PC0 attempts to ftp to ftp server (ACL should block ftp traffic).
- 7. (1pt) From command prompt of PC0, can you still ping Server0? If not, what ACL rule must be added to existing ACL in order that PC0 can ping Server0 ? Submit a screenshot of "show access-list".